# **[L'image du mois d'août 2016 : accroissement des détails du disque solaire](https://saplimoges.fr/limage-du-mois-daout-2016-taches-solaires/)**

Après toutes ces semaines peu propices à l'astrophotographie, nous proposons, pour l'image du mois d'août 2016, de fêter le retour du beau temps avec une image du Soleil enregistrée avec un filtre de densité, mais travaillée numériquement selon une méthode du logiciel "IRIS" pour faire ressortir les détails (facules, granularités et petites taches) contenus dans la photosphère. L'image de départ a été réalisée par Denis Lefranc avec une lunette 152/1200 M42 Optic, équipée d'un hélioscope (ou prisme) de Herschell et d'un filtre gris neutre (Baader Continuum) de densité 3 et de bande passante étroite (8 nm) autour de la longueur d'onde verte 540 nm. On obtient ainsi une densité optique de 5 environ. Les photos ont été enregistrées le 4 mai 2013 à 15H43 avec un boîtier Pentax K5 réglé sur la sensibilité de 320 ISO, avec des temps de pose de 1/800 s. Après un triage manuel, les 20 meilleures images retenues ont été recalées sous Iris avec la fonction "registration des images planétaires", additionnées avec "sigmaclipping" pour obtenir le meilleur rapport "signal sur bruit" et recoupées. Cette technique de "registration et d'addition" a déjà été décrite dans [l'article du mois de mai 2014.](http://saplimoges.fr/limage-du-mois-de-mai-2014-taches-solaires/) Nous présentons ci-dessous la couche "verte" de l'image obtenue à l'époque, mais qui ne sera retraitée qu'en juin 2015.

Grâce aux archives du satellite Soho [\[1\]](http://sohowww.nascom.nasa.gov//data/REPROCESSING/Completed/2013/hmiigr/20130504/20130504_1630_hmiigr_512.jpg), le Soleil a été correctement orienté pour que le Nord se trouve en haut. Cliquer sur l'image pour l'observer avec une résolution supérieure.

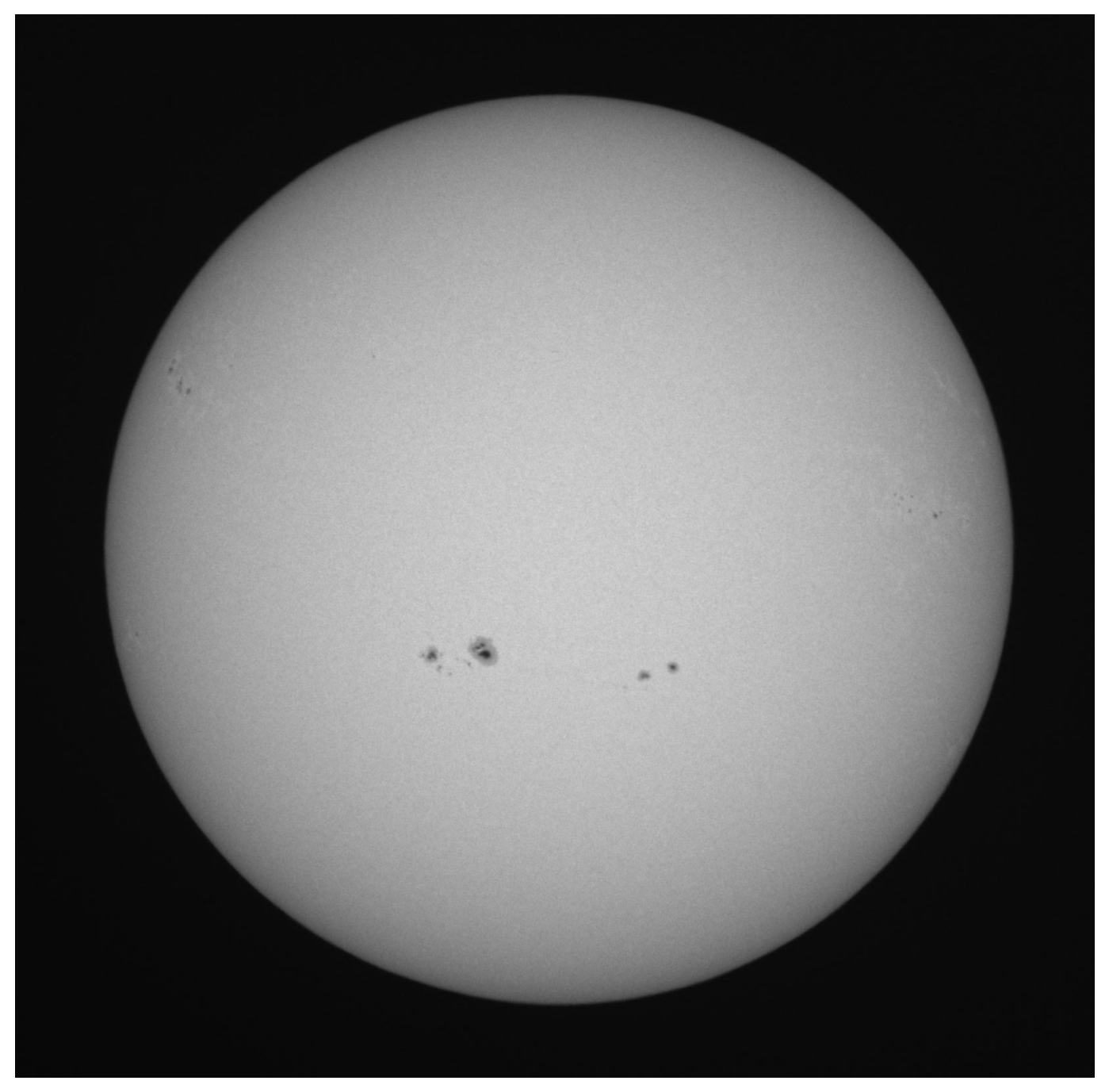

Mise en garde : il ne faut JAMAIS observer le Soleil avec un quelconque instrument d'optique, jumelles, lunette ou télescope. A l'œil nu déjà, il provoque des brûlures de la rétine ; avec un instrument, elles seraient très graves et irréversibles.

Comme dans l'article de mai 2014, nous retrouvons :

– le soleil avec un bord net,

– l'assombrissement périphérique du disque solaire,

– les taches sombres,

– les facules : petites taches blanches, qui accompagnent souvent les taches sombres et qu'on distingue ici très faiblement en périphérie du disque.

– toujours très faiblement perceptible : la granulation solaire.

## **Traitement numérique du disque solaire avec le logiciel IRIS :**

Pour accentuer le rendu des détails faiblement contrastés à l'intérieur du disque solaire, Christian Buil propose une technique qui consiste à retrancher une image synthétique du disque solaire à l'image initiale. L'image synthétique, réalisée au moyen d'une instruction manuelle particulière appelée "SYNTHE\_SUN", tient compte de l'assombrissement périphérique de l'image traitée.

La manœuvre, illustrée par Valérie Desnoux dans [\[2\]](http://www.astrosurf.com/buil/iris/new552/new552_fr.htm) se déroule en 3 phases :

– phase 1 : détermination des coordonnées (en pixels) du centre du soleil et de son rayon, avec la commande manuelle **CIRCLE.**

– phase 2 : réalisation du ciel synthétique

– phase 3 : soustraction de ce ciel synthétique à l'image initiale,

suivie d'une retouche cosmétique (dans Photoshop par exemple) pour supprimer d'éventuels artéfacts sur les bords et améliorer le rendu final.

### **Phase 1 : Détermination des caractéristiques géométriques du disque solaire à traiter :**

Elle se fait à partir du disque solaire à traiter**.** On aura pris soin au préalable de descendre l'intensité du noir du ciel au voisinage de 0 en faisant une soustraction numérique adéquate. On dessine un rectangle englobant à la fois une partie du disque et une partie noire et on demande l'instruction "CIRCLE" en choisissant un critère d'intensité pour la limite entre le disque et le noir. Ce critère influe sur la valeur du rayon du disque. Une courbe en pointillés permet le contrôle de l'opération. Le logiciel donne instantanément les coordonnées X et Y du centre et le rayon en pixels qu'il faudra reporter dans les instructions de la commande "SYNTHE\_SKY".

Avec la photo ci-dessus, dont l'intensité du fond était autour de 100 ADU [\[3\]](http://www.astrosurf.com/ubb/Forum2/HTML/021138.html) et la périphérie à 1250, nous avons choisi comme critère de bord la valeur 1100, ce qui nous a donné :

les coordonnées du centre : X = 802, Y = 813, et 693 pixels pour le RAYON.

#### **Phase 2 : réalisation du ciel synthétique :**

Celui-ci est produit par l'instruction manuelle :

## **SYNTHE\_SUN [CENTRE X] [CENTREY] [RAYON] [LONGUEUR D'ONDE] [INTENSITE]**

dans laquelle **:**

[CENTRE X,CENTRE Y] = les coordonnées en pixels (et fractions de pixels du centre du disque solaire.

[RAYON] = le rayon en pixels du disque synthétique.

[LONGUEUR D'ONDE] = la longueur d'onde en nanomètres utilisée pour l'enregistrement.

[INTENSITE] = l'intensité souhaitée, en ADU, au centre du disque synthétique. On la choisira par essais successifs inférieure à celle du centre du disque initial.

La première commande que nous avons utilisée est la suivante :

## **SYNTHE\_SUN 802 813 693 510 3300**

sachant que l'intensité au centre du Soleil est de 4300 et qu'ainsi, il restera 1 000 ADU au centre de l'image après traitement. C'est ce nombre qu'il faudra ajuster par la suite, en combinaison avec le rayon (693 pixels) pour obtenir le contraste recherché sur l'image finale sans artéfact en bordure.

Voici le soleil synthétique que nous avons obtenu après plusieurs essais :

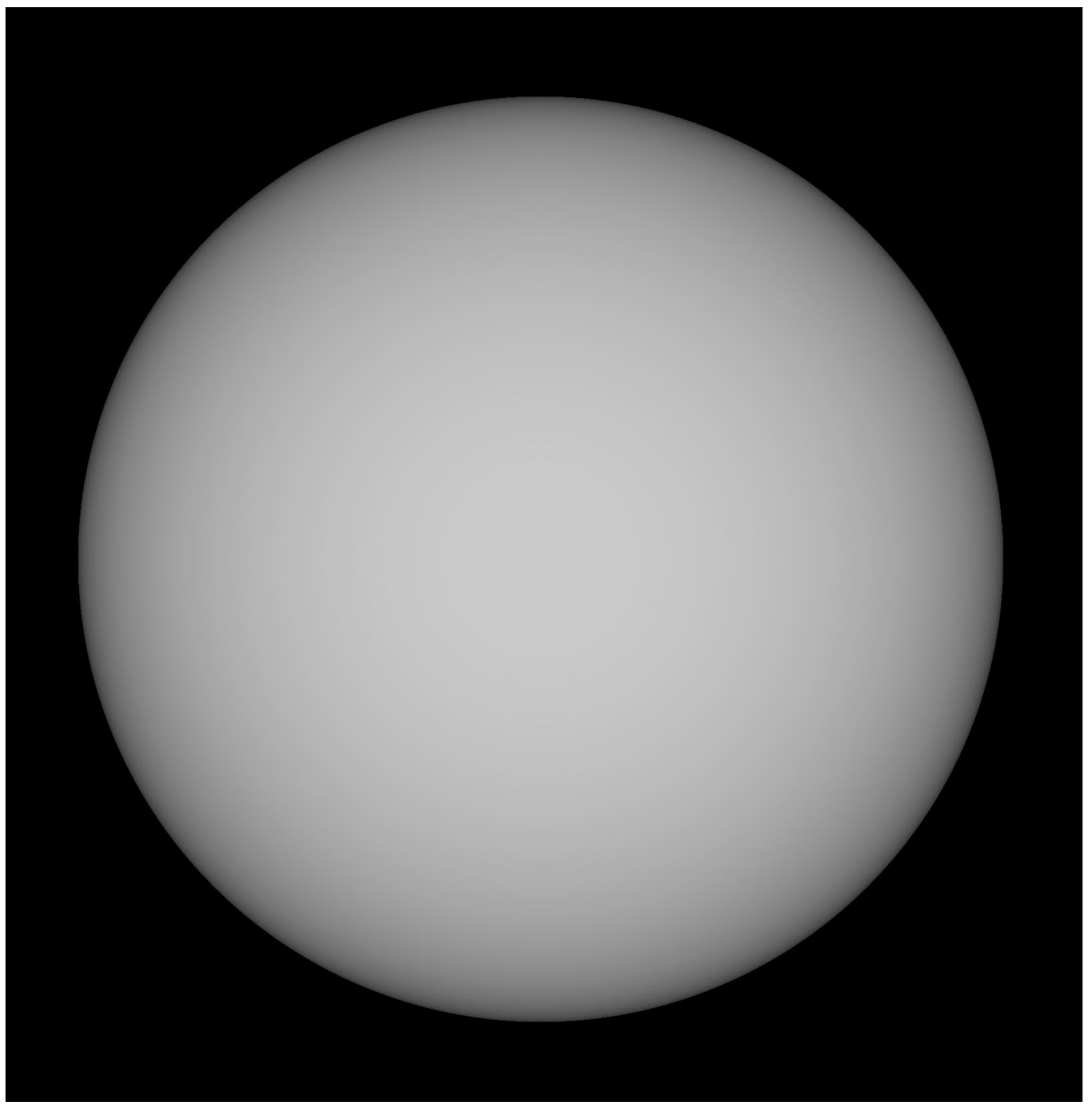

Comme on peut le constater, ce Soleil ne contient plus aucun détail sur sa surface, hormis l'assombrissement périphérique identique à celui de l'image initiale. Sur l'image, au format PIC utilisé par IRIS, on peut vérifier que l'intensité au voisinage du centre se situe bien autour de 3 300 ADU.

## **Phase 3 : soustraction de ce ciel synthétique à l'image initiale :**

Pour terminer avec IRIS, il ne nous reste plus qu'à soustraire ce ciel synthétique à l'image initiale du disque solaire. Après changement en format JPG, on obtient l'image ci-dessous :

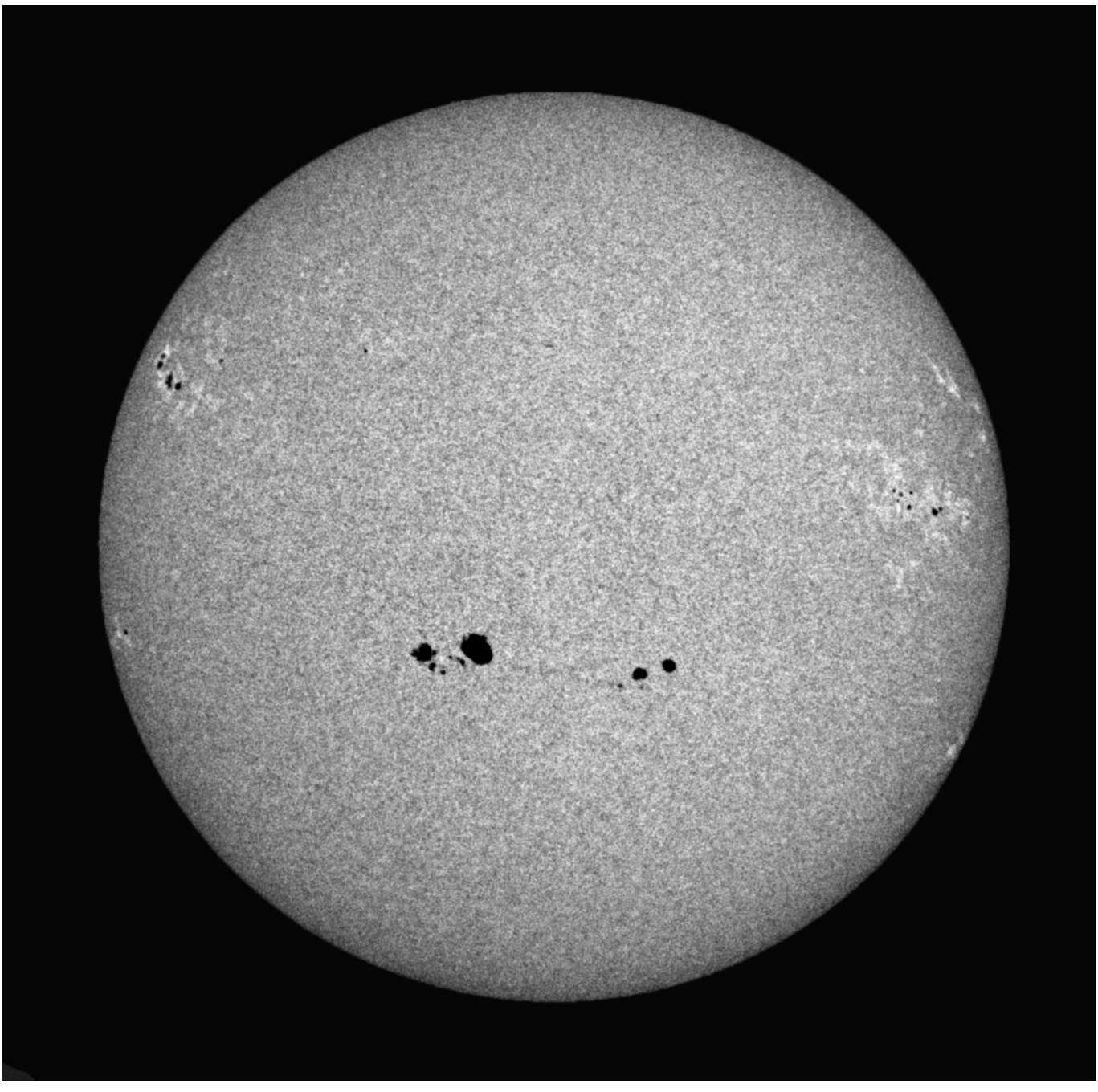

Celle-ci présente un contraste nettement amélioré. Les facules les plus faibles sont clairement révélées, De nombreuses petites taches sombres (pores) qui se distinguaient à peine dans l'image de départ, sont maintenant détectées avec certitude. La visualisation de la granulation est devenue nettement visible.

On a certes perdu les détails dans les plus grosses taches sombres (puisque leur intensité est devenue négative), mais d'une manière globale, on peut dire que le contenu de l'image est beaucoup mieux révélé.

D'un point de vue esthétique, on peut estimer que le contraste est devenu trop violent. Pour le diminuer, il suffit de refaire un soleil synthétique avec une valeur plus faible pour son intensité centrale. En jouant sur cette valeur, on peut doser finement le contraste jusqu'à l'effet souhaité. Dans le résultat suivant, nous avons remplacé la valeur de 3 300 ADU par 2 500 pour la réalisation d'un nouveau soleil synthétique.

Après soustraction, voici le résultat obtenu :

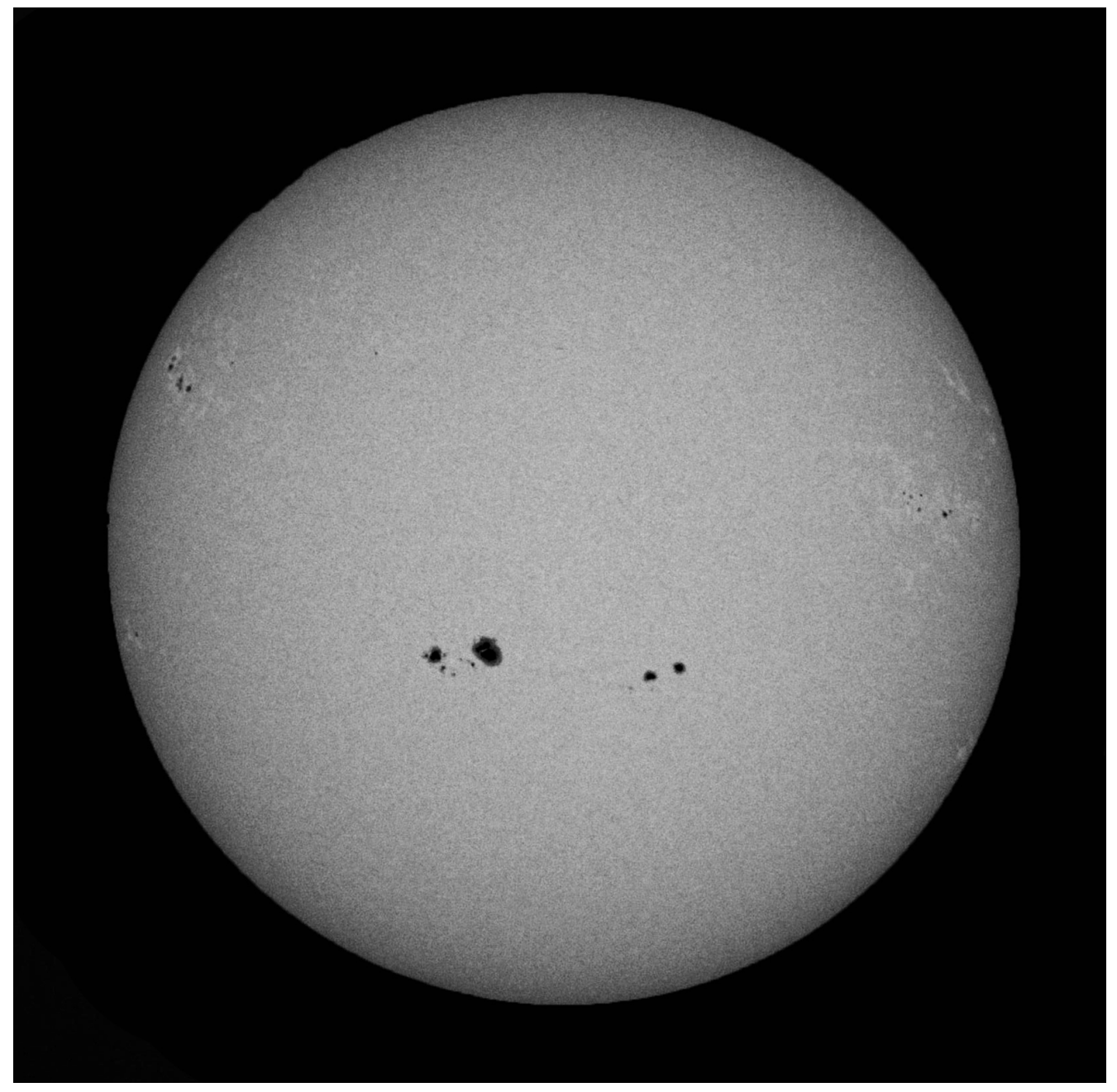

L'image obtenue, beaucoup plus douce, est intermédiaire entre l'image de départ et la précédente, avec toutefois les facules, les pores, et la granulation encore bien visibles….

A noter cependant que cette technique qui s'effectue sans filtre Halpha ne permet évidemment pas de faire apparaître les protubérances.

Webographie :

[1] http://sohowww.nascom.nasa.gov//data/.......20130504/20130504\_1630\_hmiigr\_512.jpg

[2] [http://www.astrosurf.com/buil/iris/new552/new552\\_fr.htm](http://www.astrosurf.com/buil/iris/new552/new552_fr.htm)

[3] <http://www.astrosurf.com/ubb/Forum2/HTML/021138.html>

Rédaction : Michel Vampouille Relecture : Denis Lefranc